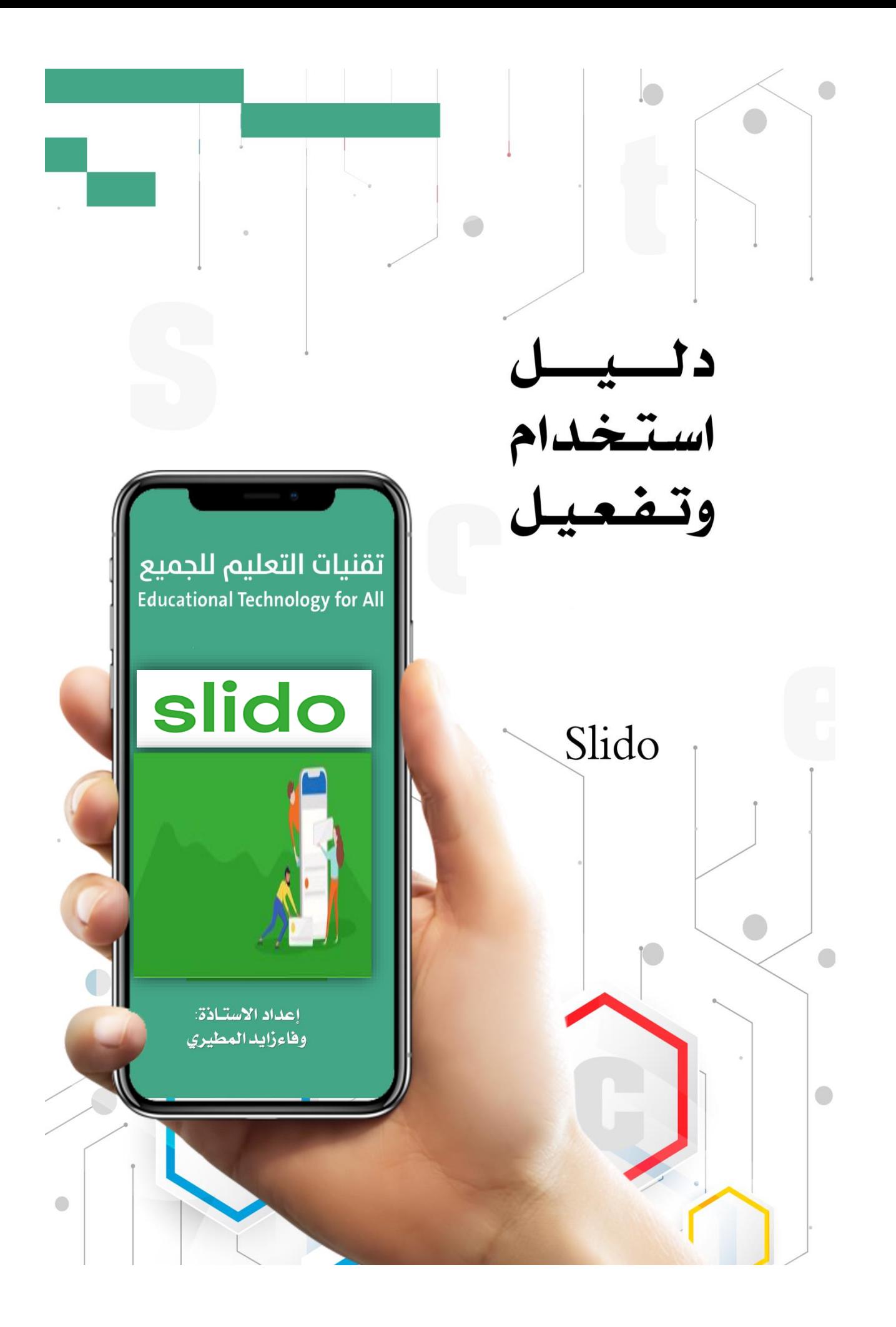

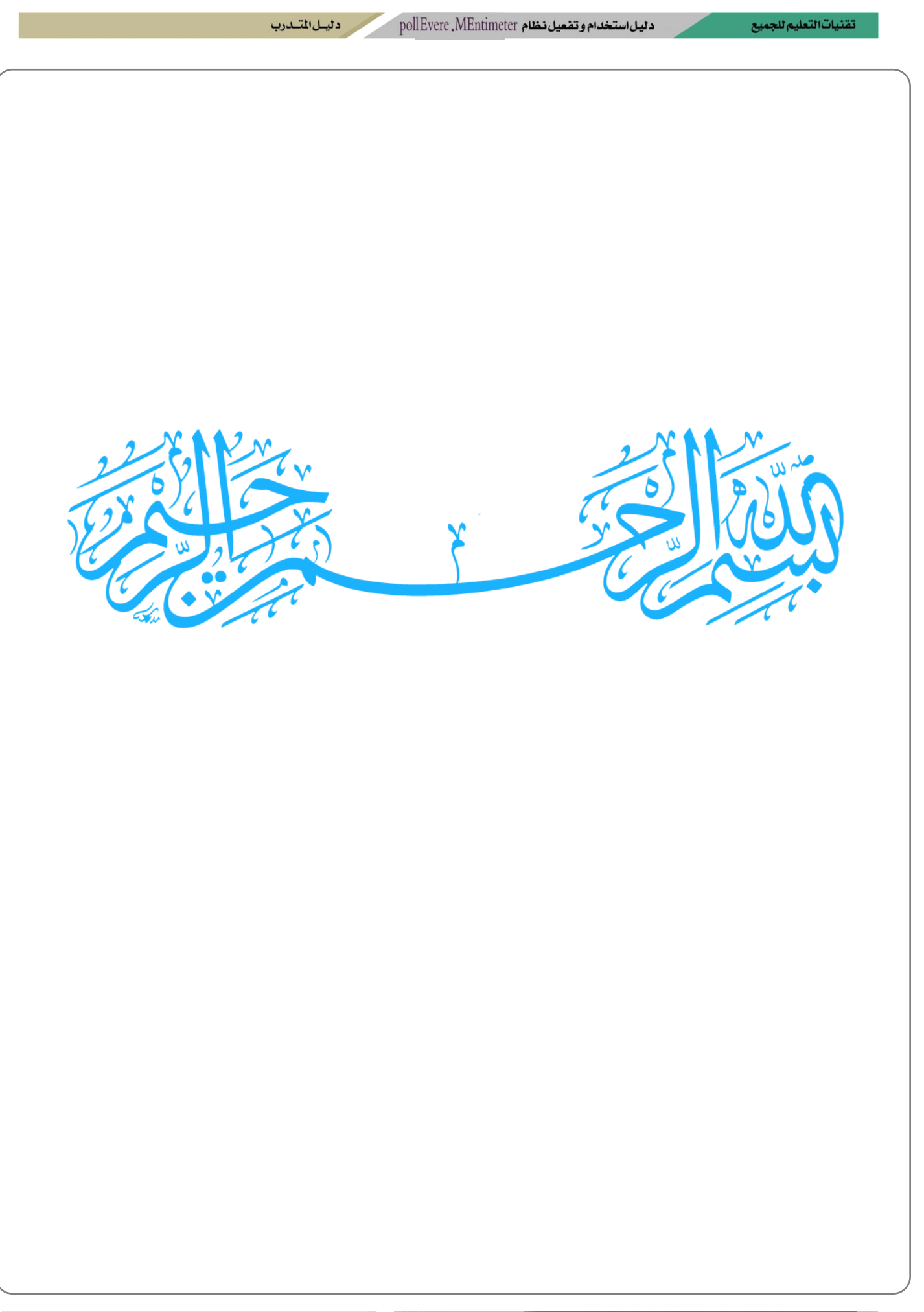

تقنيات التعليم للجميع مستقر

ر دليسل المتسلسان

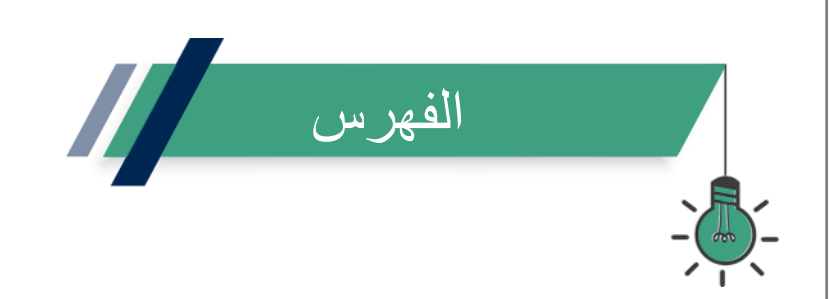

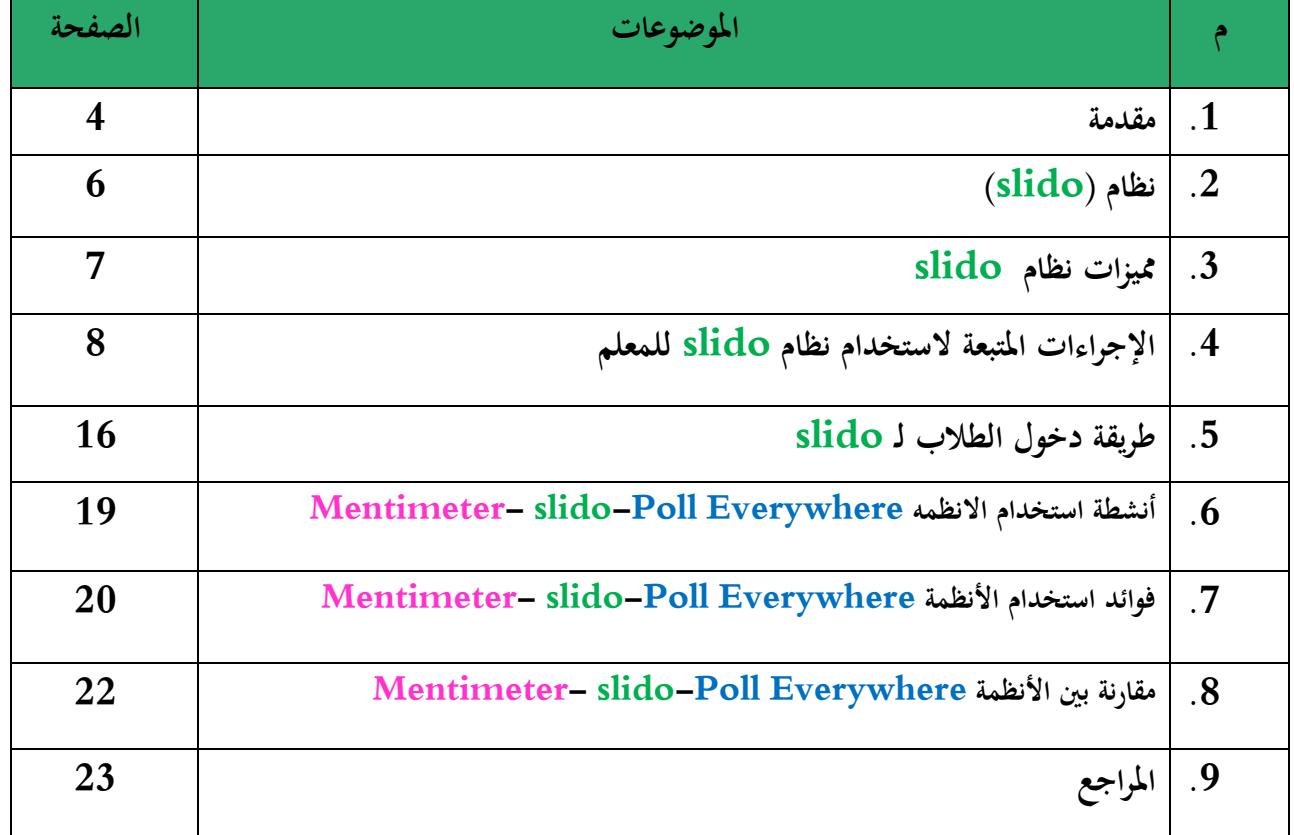

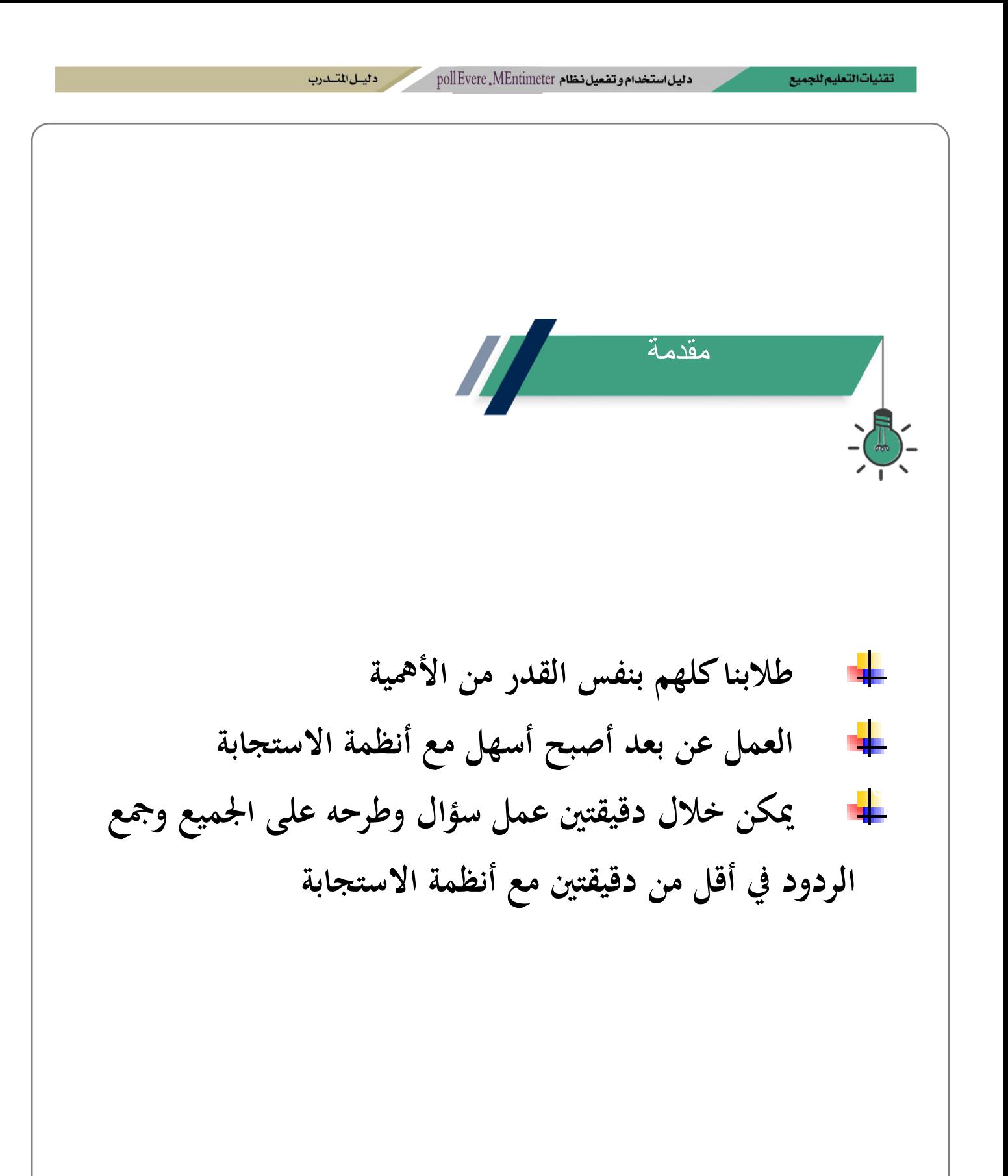

تقنيات التعليم للجميع

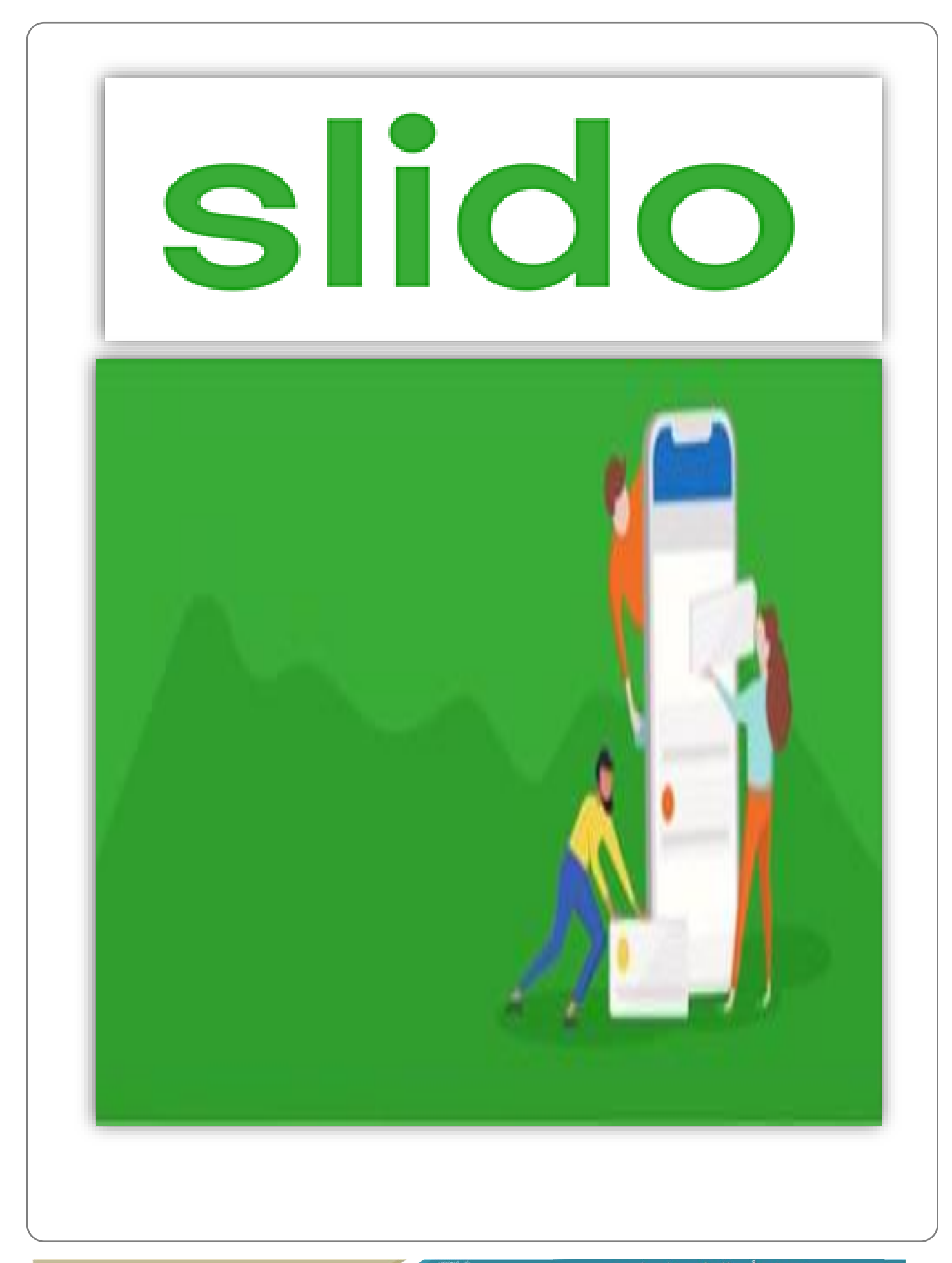

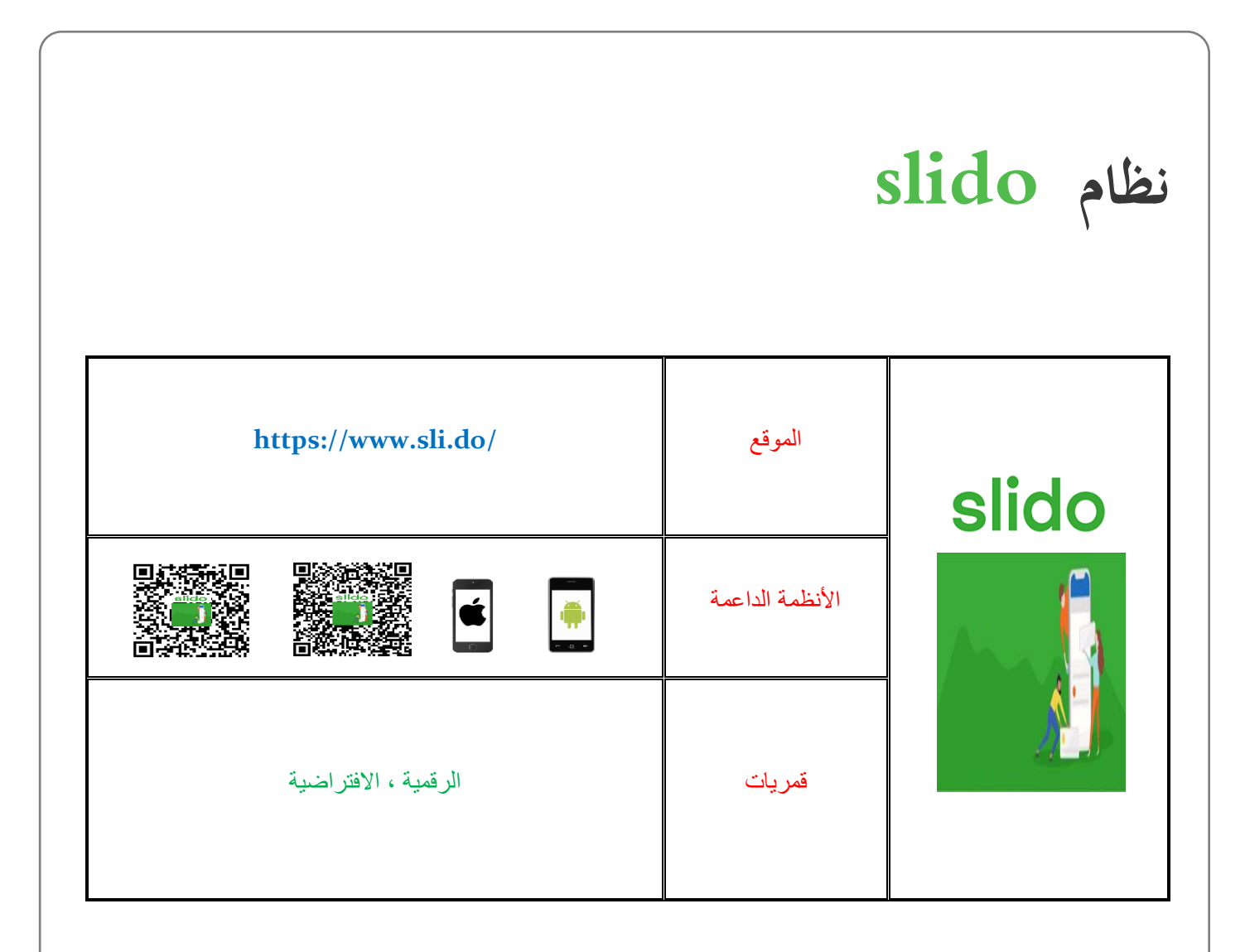

نظام من أنظمة الاستجابة التفاعلية الالكترونية حيث يتيح الاستطلاع والتقييم ، والاختبارات بعدة طرق مختلفة منها سحابة من الكلمات ، فالكلمة التي تتكرر يكبر حجمها عن باقي الكلمات ، وهناك من الميزات الأخرى التي تحتاج الى اشتراك لتفعيلها. المستخدد المستنددي poll Evere . MEntimeter متضعيل نظام تقنيات التعليم للجميع

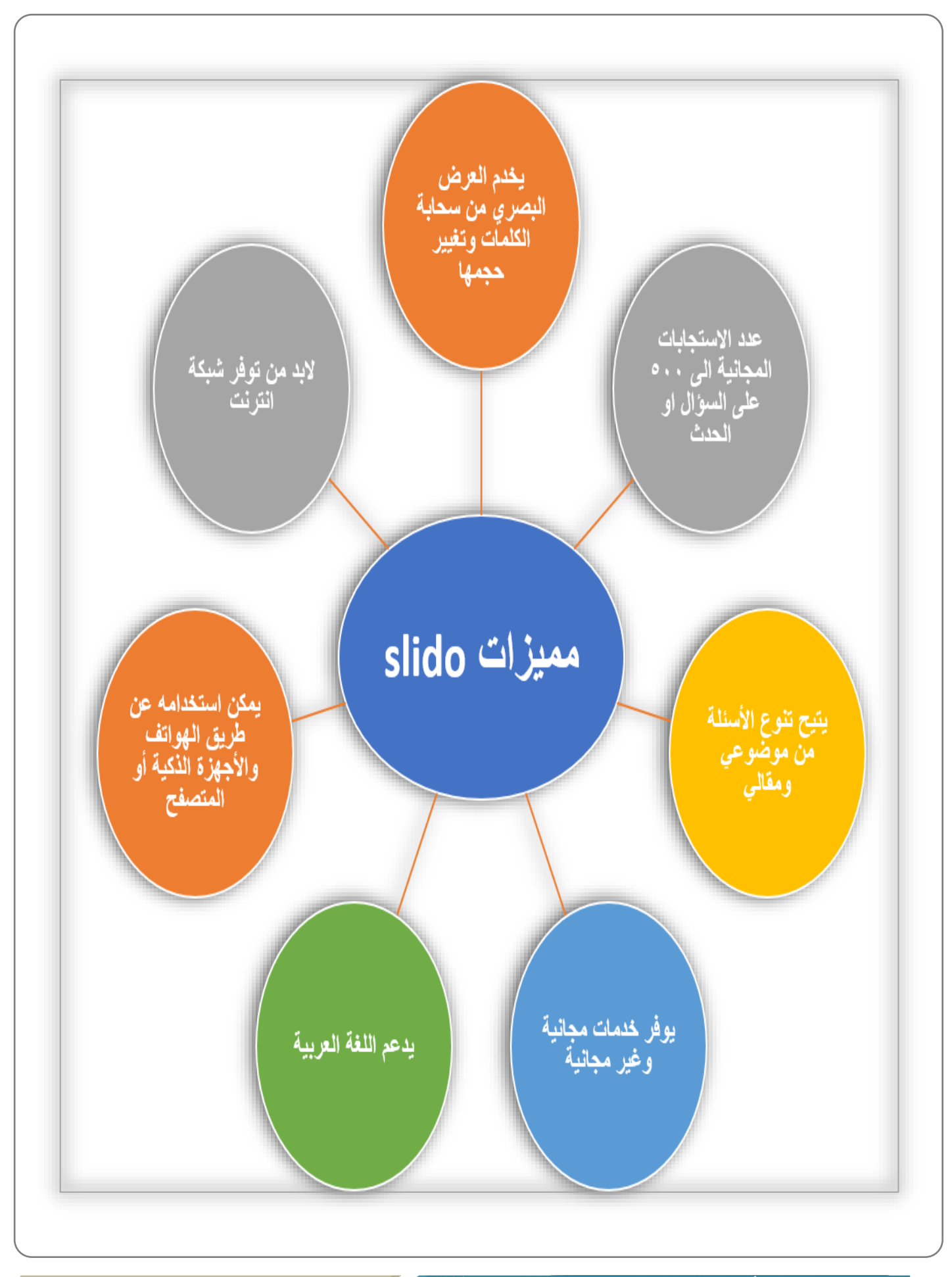

VISION CLUB

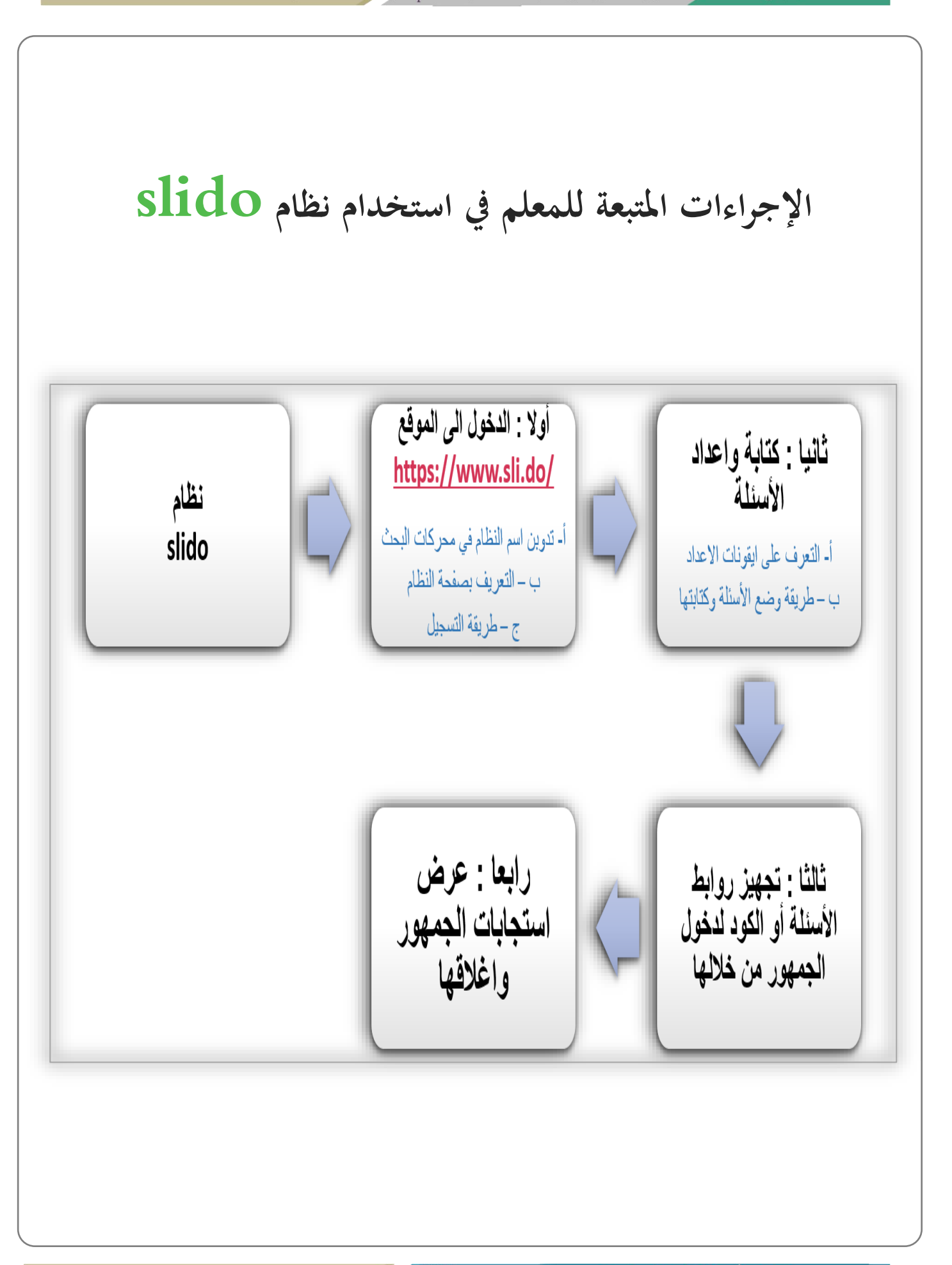

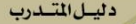

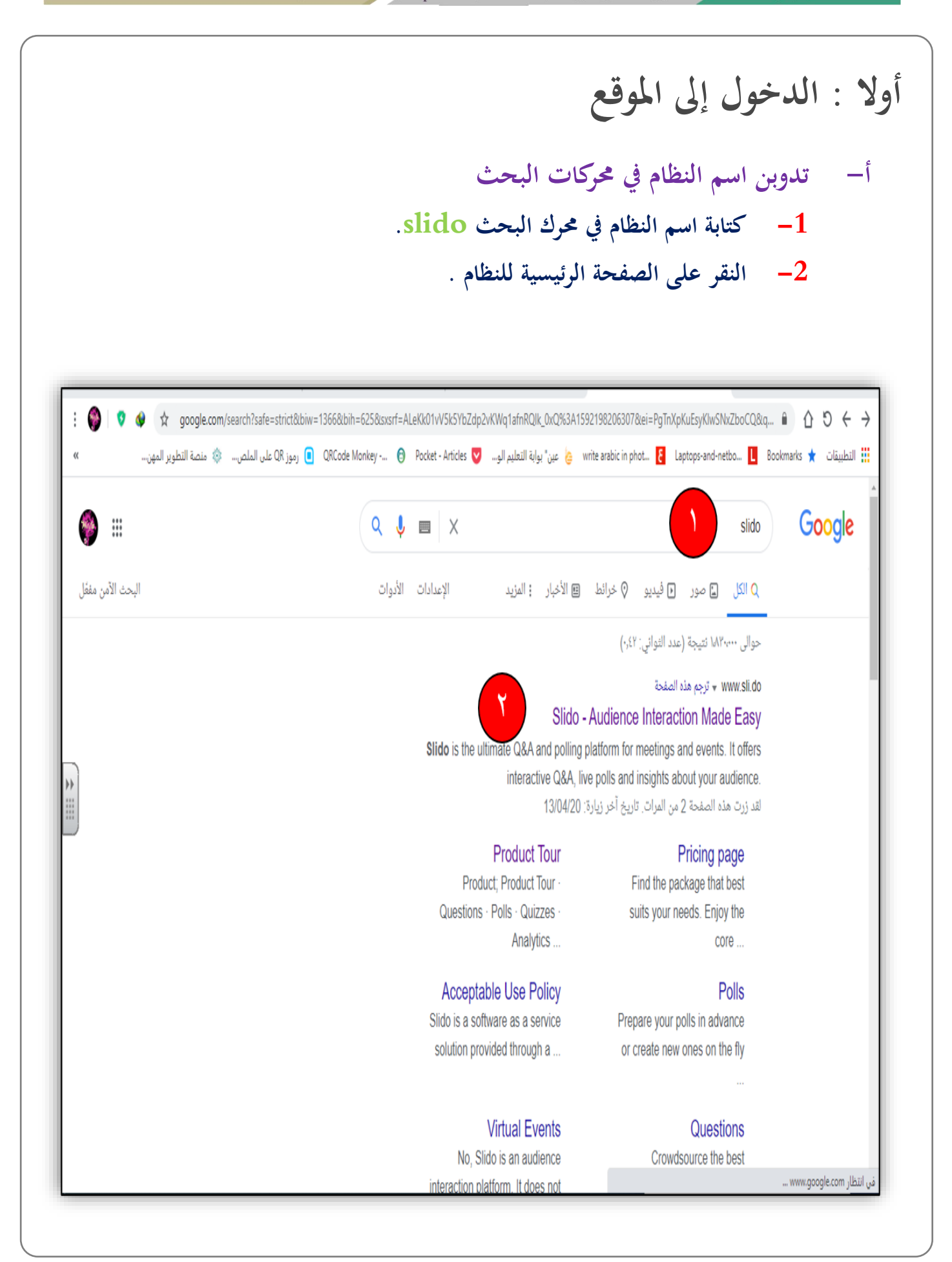

د قبيل المتنددب

## **أوال : الدخول إىل املوقع**

#### **ب – التعريف بصفحة النظام**

- **-1 النقر على in Log لتسجيل الدخول .**
- **-2 ادخال الكود ملشاركة اجلمهور او الطالب يف االستجابة** 
	- **-3 تنسدل قائمة عن املنتج ) نظام االستجابة(**
- **-4 ابلنقر على Solutions احللول تظهر لنا شرح كيفية عمل النظام وبعض امليزات** 
	- **-5 ابلنقر على Pricing تظهر لنا التسعريات والشراء يف النظام**
	- **-6 ابلنقر على Resources تظهر لنا مصادر للنظام وجتارب االخرين واملشاركة** 
		- **-7 للتواصل واالتصال ابملبيعات**

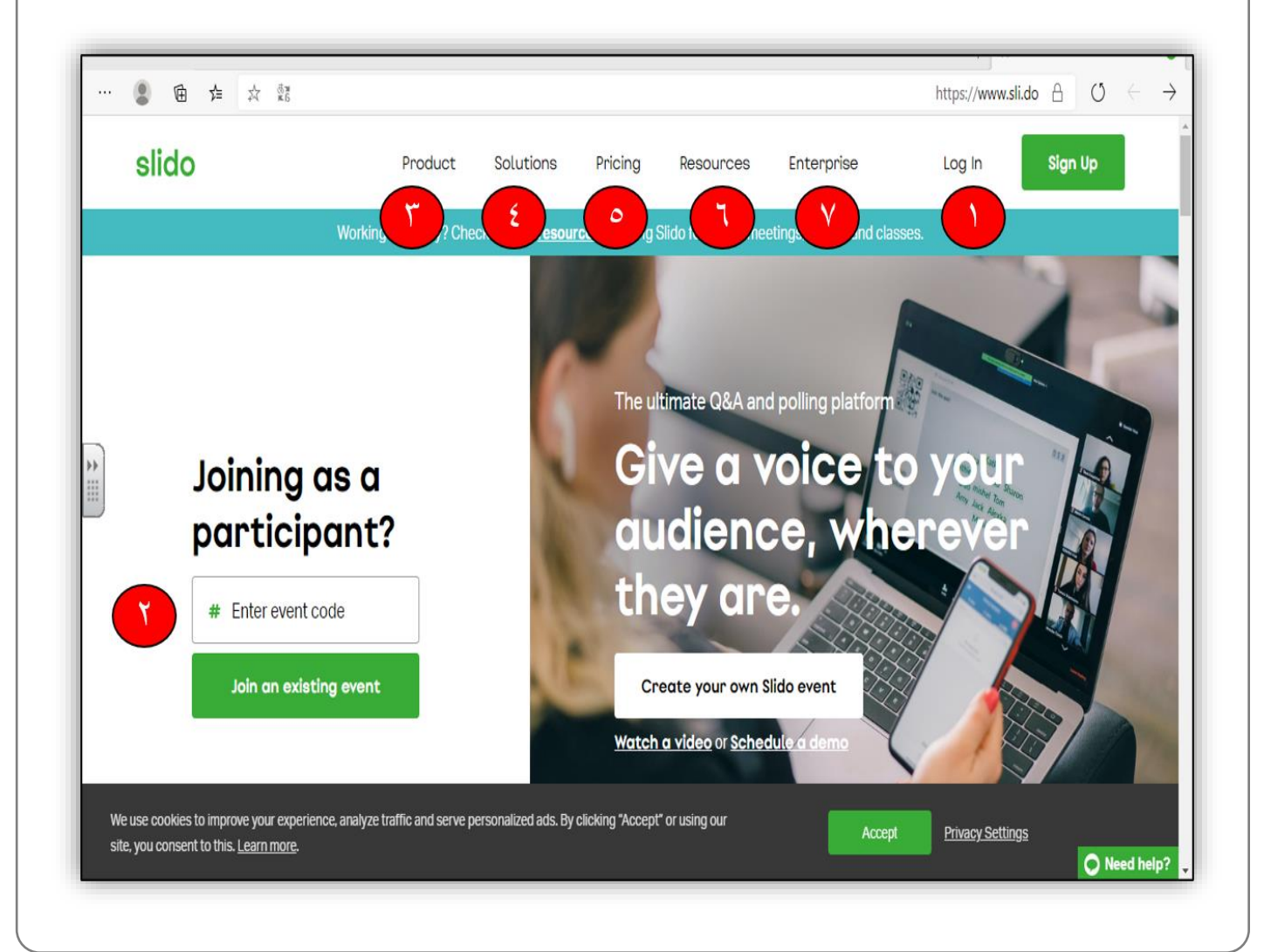

د ليسل المتسلدوب

أولا : الدخول إلى الموقع ج – طريقة التسجيل اختيار طريقة التسجيل في النظام : 1- تعبئة البيانات والتسجيل في النظام التسجيل بالدخول عن طريق حساب قوقل –

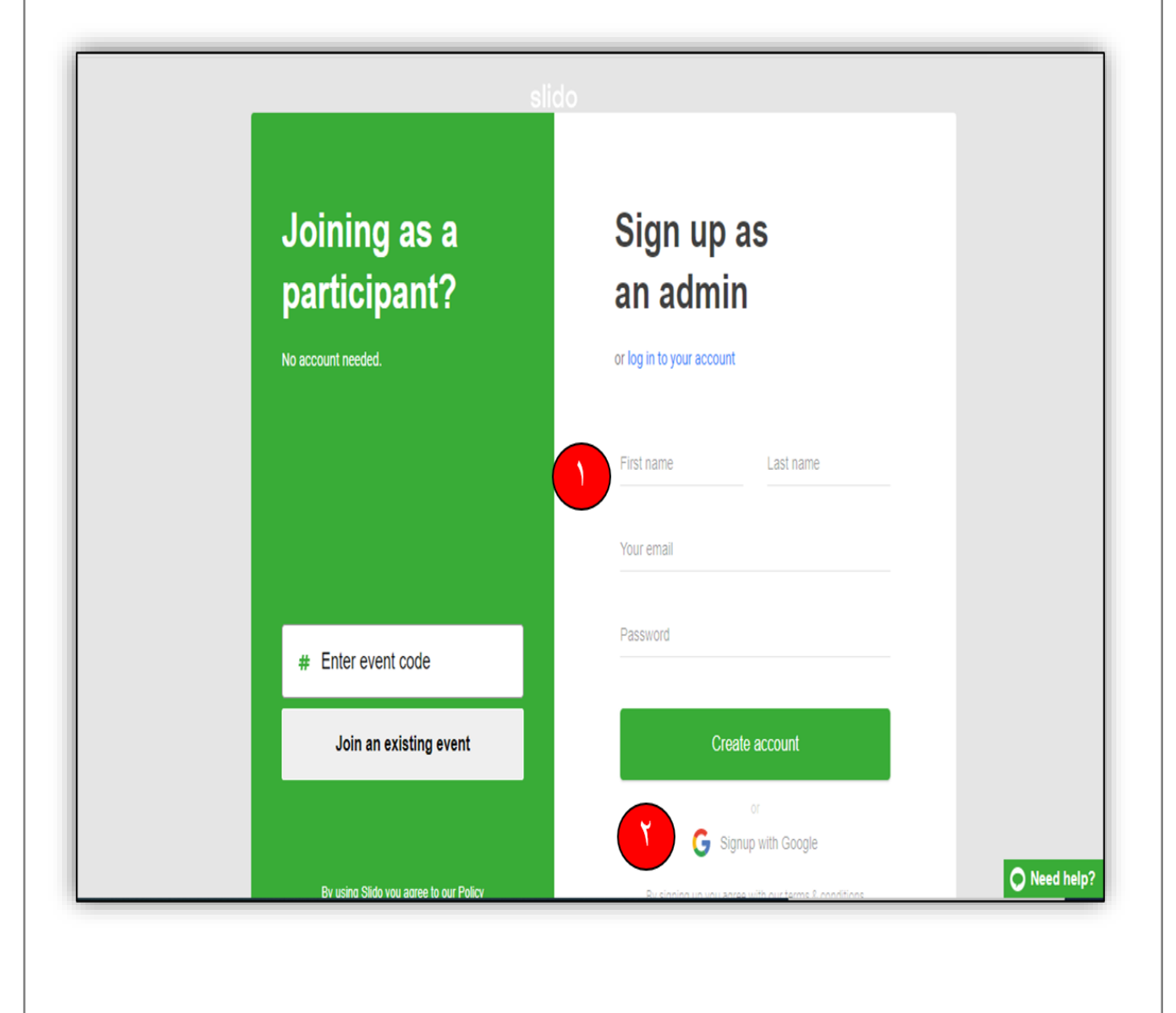

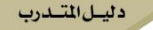

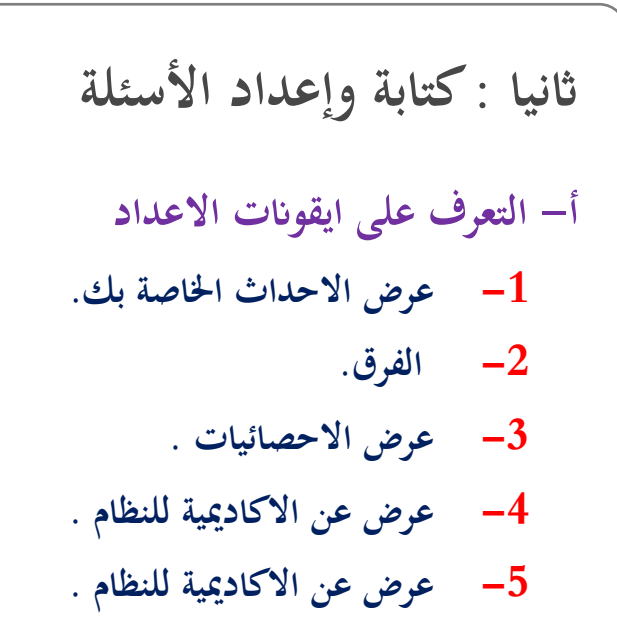

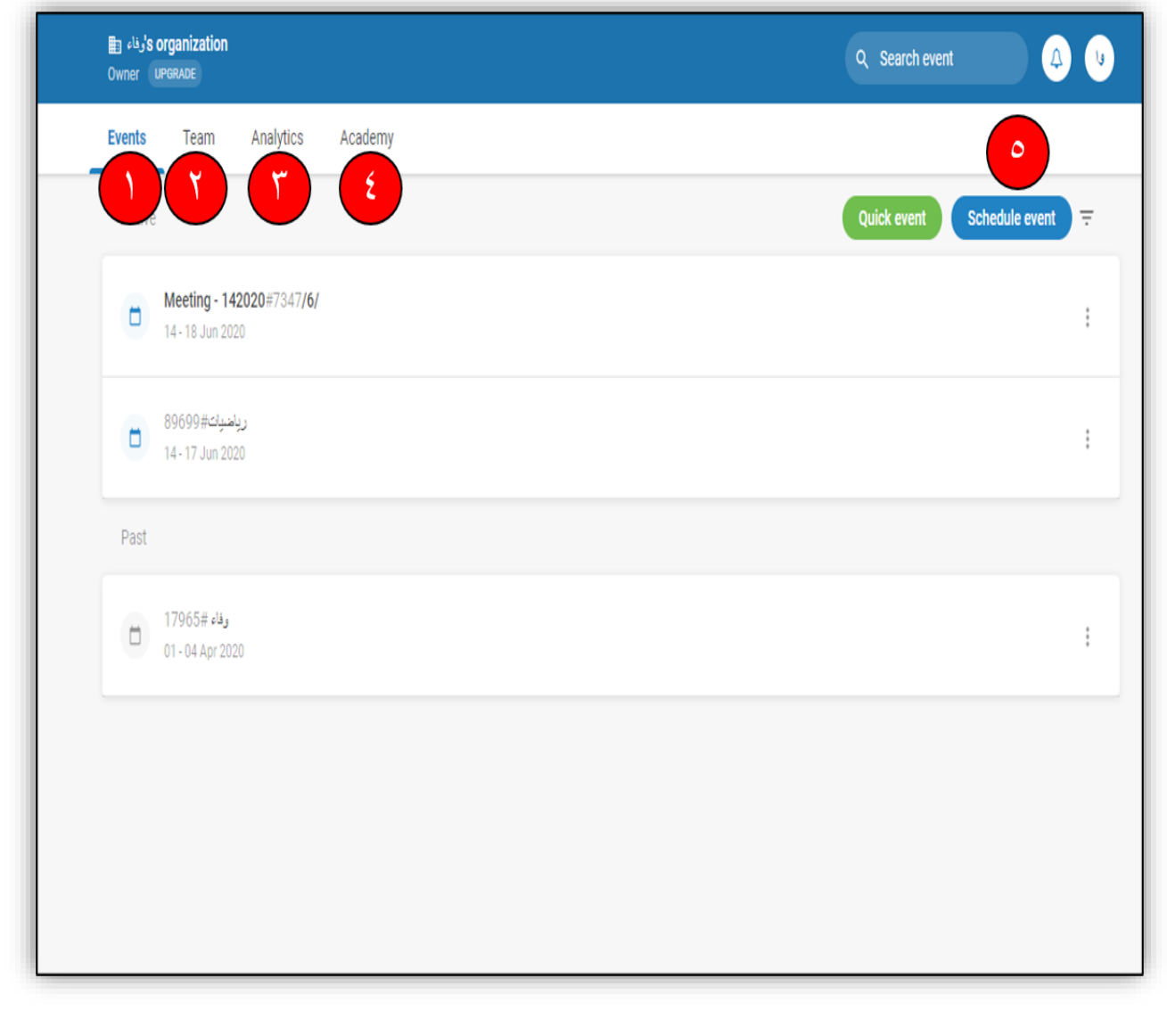

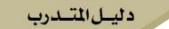

ثانيا : كتابة وإعداد الأسئلة ب – طريقة وضع الأسئلة وكتابتها 1- أسئلة الطلاب او الجمهور لك  $-2$  الأسئلة . 3- أنواع الاسئلة. رياضيات #89699 Present mode  $\overline{\mathcal{C}}$  $\leq$  Share O 14 - 17 Jun 2020 UPGRADE Public Audience Q&A Live polls Analytics the Settings Live articipant mode Create your polls Engage your audience  $\mathcal{T}$ with live polls, surveys or quizzes. Run your polls  $\equiv$ ⊕ Q Activate a poll and your audience can vote Multiple choice Word cloud Quiz at www.slido.com using the event code #89699 **Watch tutorial**  $\Lambda$  $\boxdot$ Ù Rating Open text Survey Q Search library

د ليسل المتسددب

ثالثًا : تجهيز روابط الأسئلة أو الكود لدخول الجمهور من خلالها الزر الأخضر لفتح التصويت والاجابة على السؤال.  $-1$ الثلاث النقط بالنقر عليها تظهر قائمة منسدلة لإعدادات الحدث.  $-2$ 3- لإضافة سؤال آخر. 4- لمشاركة السؤال مع الطلبة او الجمهور.  $-5$ عرض ملء الشاشة. ٤  $\circ$ #89699 رياضيات 0  $\leq$  Share  $\Box$  Present mode  $\left( \mathbf{\langle}$ 14 - 17 Jun 2020 UPGRADE Public Audience Q&A **Live polls** Analytics ₿ Settings  $\mathsf{r}$ List Q Search library **Create poll** Live  $\equiv$  All results Participant mode Word cloud poll  $\mathbf{Y}$ D  $\circledcirc$ Votes:  $0 \in$ منة تتيز بيا؟  $\mathscr{O}$  Edit **门** Duplicate  $+$  Create a poll Assign session  $\leq$  Share Run your polls Activate a poll and your audience can vote  $\equiv$  View results at www.slido.com using the event code #89699  $\bigcirc$  Reset results **Watch tutorial**  $\rightarrow$  Merge polls **m** Delete

### **رابعا : عرض استجابات الجمهور واغالقها**

- **-1 الشاشة االن لعرض استجاابت اجلميع وضع التقدمي .** 
	- **-2 إلضافة سؤال اخر.**
	- **-3 الزر األمحر إيقاف التصويت.**
		- **-4 التنقل بني األسئلة**
		- **-5 عرض الردود او اخفاءها.**
			- **-6 قائمة االعدادات .**
	- **-7 ابركود للمشاركة من الطلبة .**
	- **-8 رقم املشاركة الدخاهلا من قبل املشاركني** 
		- **-9 عدد املشاركني يف السؤال .**

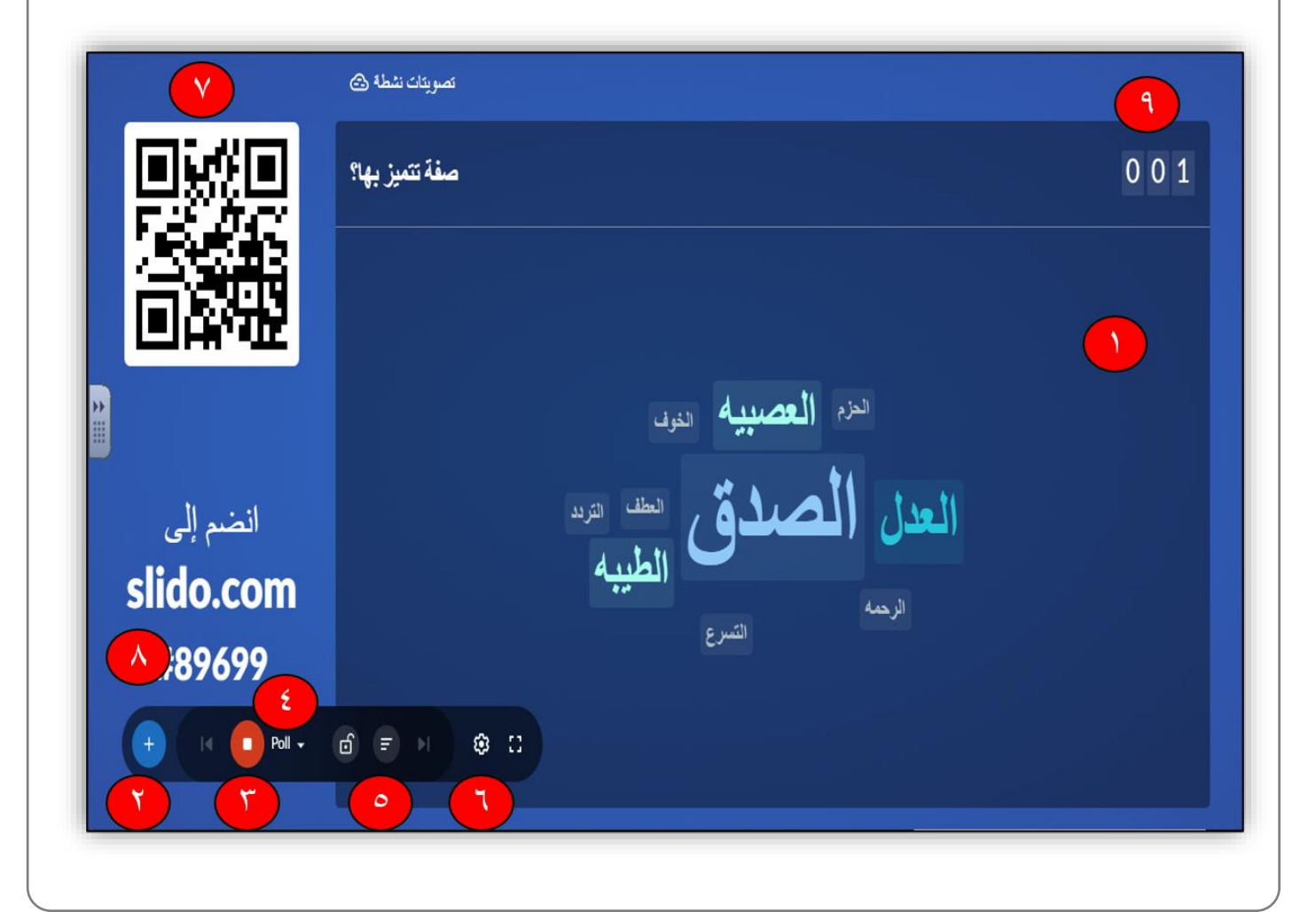

د ليسل المتسدرب

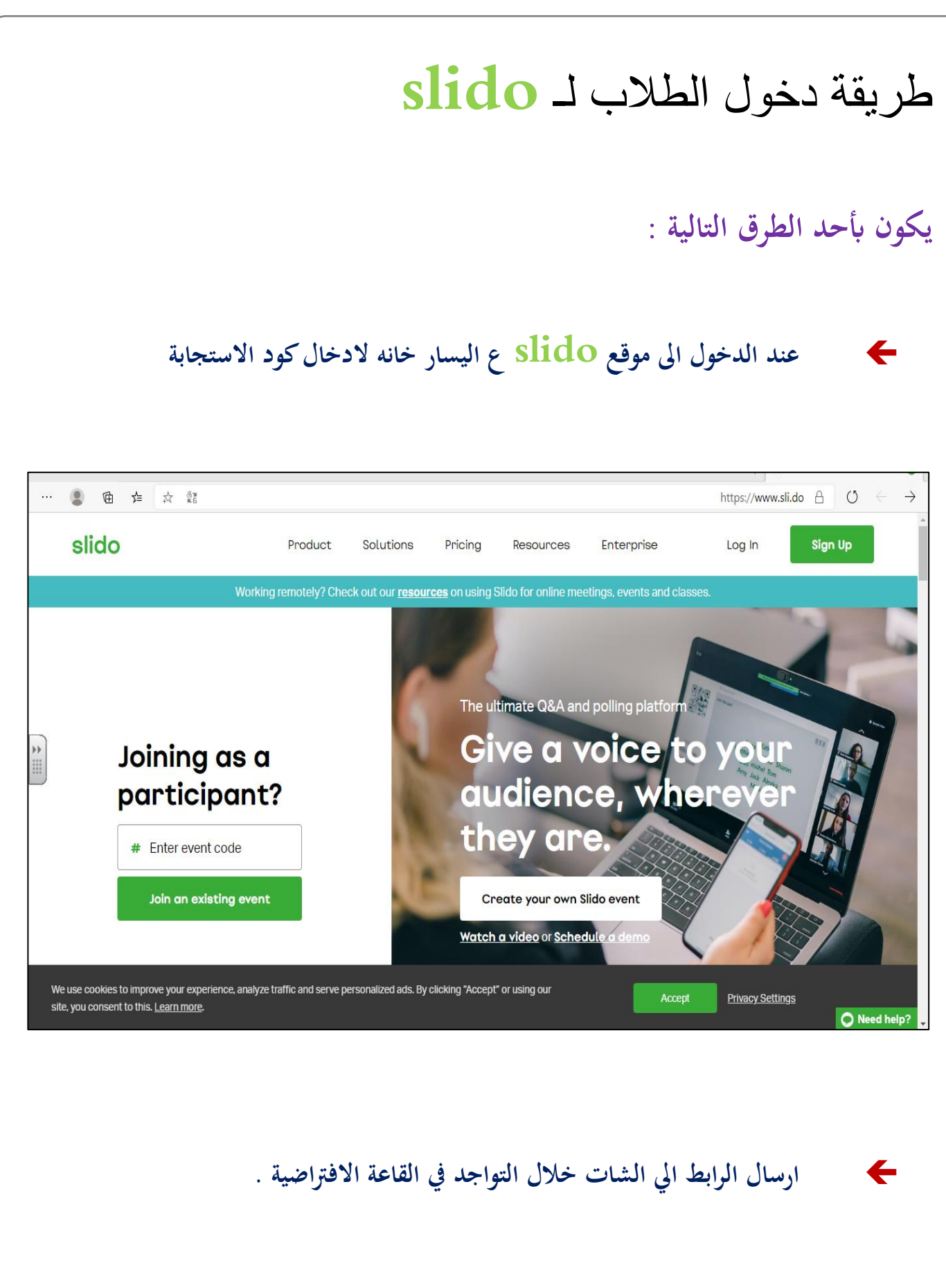

وليسل المتسددب

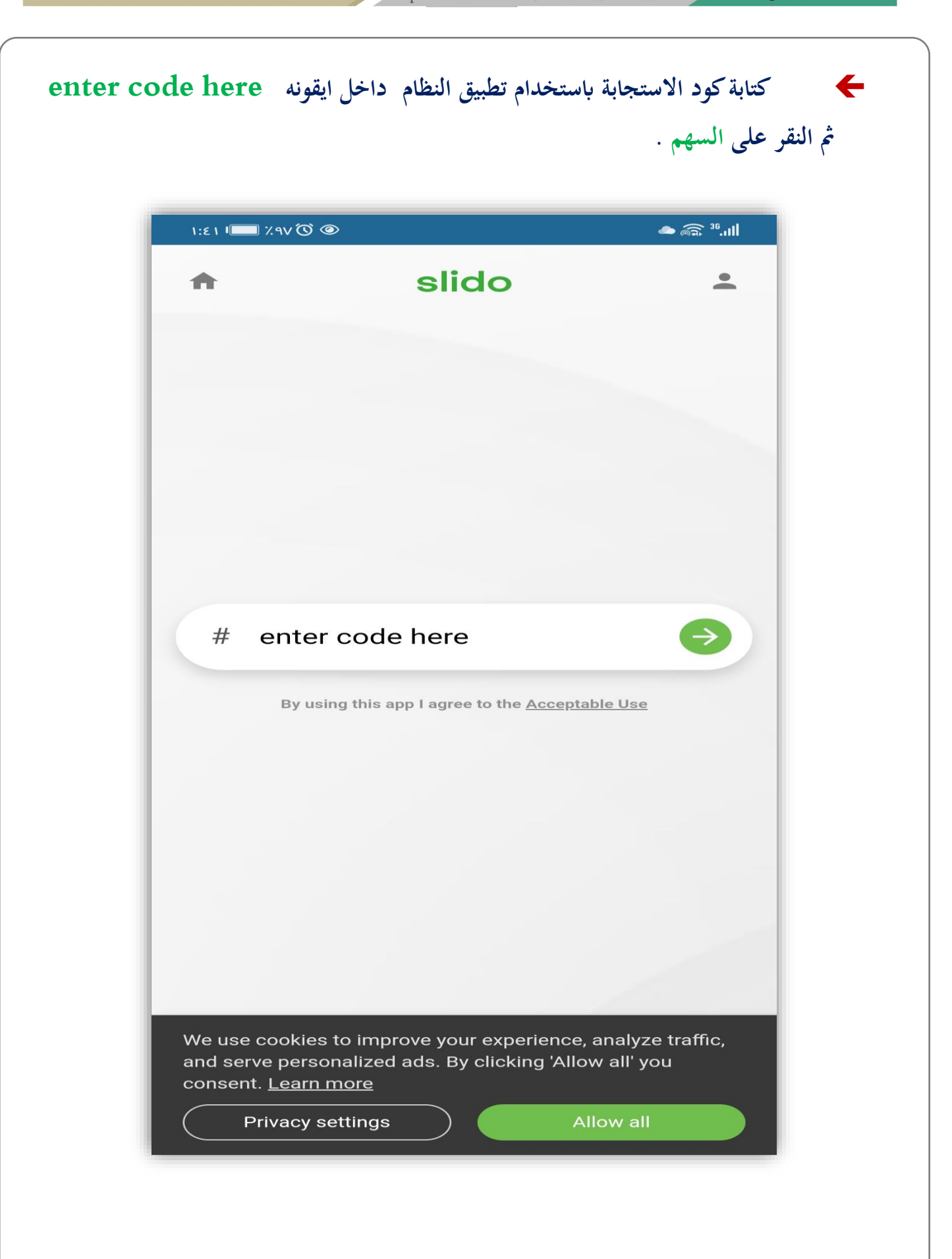

دليل المتدرب

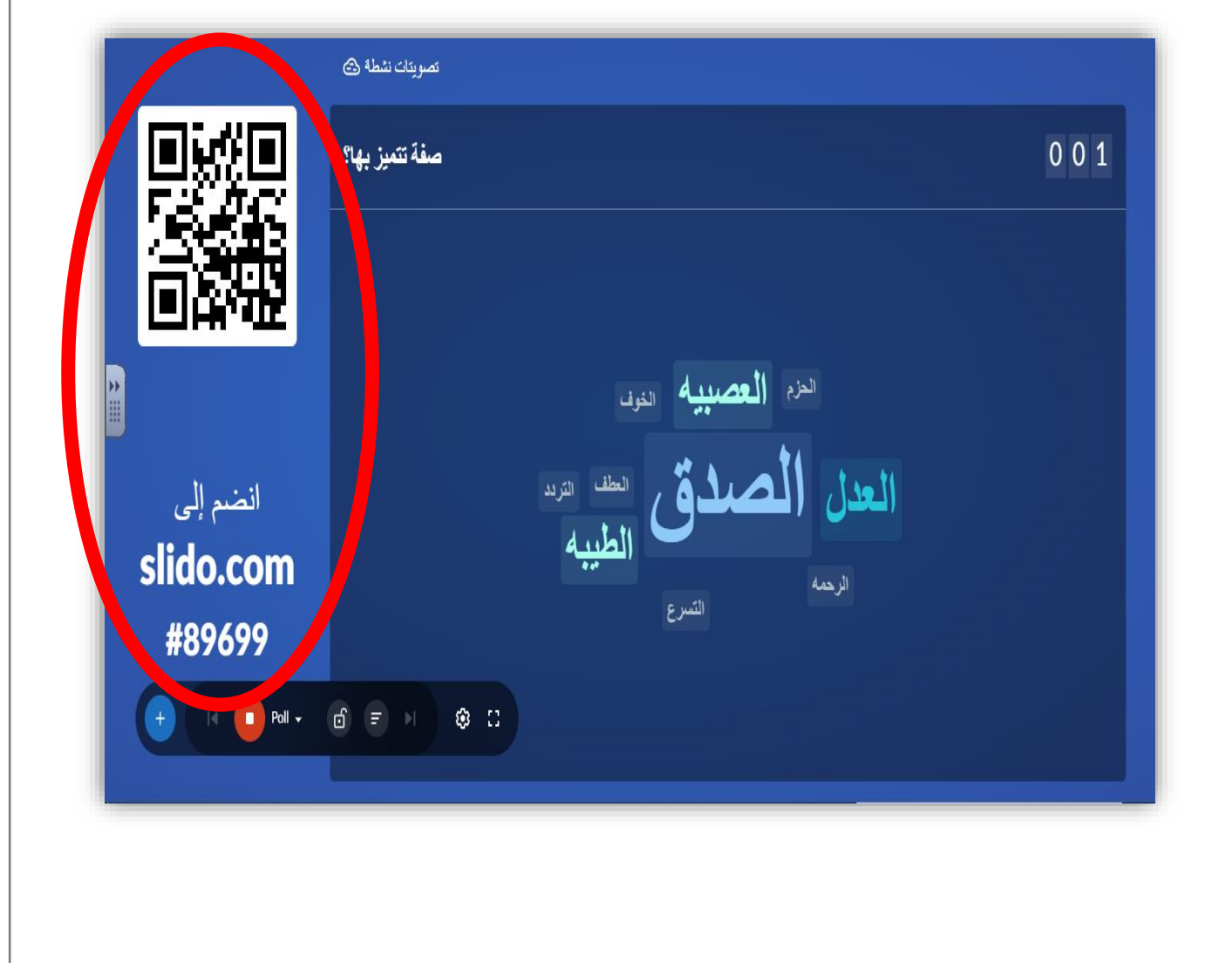

#### ولسل المتسددت

#### **أنشطة استخدام األنظمة Poll Everywhere-Mentimeter- slido**

**ختتلف أنشطة االستخدام والتفاعل عرب النظام حسب املستخدم، فإذا كان معلم فتكون أنشطة االستخدام تدور حول الدرس وأهداف التدريس والتعلم، وطريقة تدريس املعلم، فهو يتيح للمعلم تسجيل احلضور، أيضا التقومي والتقييم، ويف الواجبات ، ومن خالل املناقشة واحلوار خ الل عرض الدرس ، واالختبارات واملراجعة ، والتغذية الراجعة ، وكذلك استطالع اراء الطالب حول موضوع معني .** 

**وابلنسبة اذا كان املستخدم مدرب فتكون أنشطة االستخدام تدور حول احملتوى املقدم للمتدربني أو احلقيبة التدريبية منها تسجيل احلضور، وخالل املناقشة واحلوار اثناء التدريب لكسر اجلمود، ومنها االستبيان لقياس او تقييم حمتوى، ومنها استطالع اراء املتدربني، وعرض األفكار وكذلك يف التصويت والتغذية الراجعة، واستعراض اخلربات واملعلومات لدى املتدربني.** 

#### **فوائد استخدام األنظمة Poll Everywhere-Mentimeter- slido**

- **.1 السماح للطلبة أو املتدربني إبدخال اإلجابة دون ان يتسبب هلم ابإلحراج أمام اجلميع .** 
	- **.2 عدم الكشف عن هوية املستجيب وذلك يضمن مشاركة اجلميع يف نظام االستجابة .**
		- **.3 يسمح إبضافة طرق التعليم والتعلم الفعالة مثل املناقشة واحلوار .**
			- **.4 السماح ابلتعبري عن اآلراء وعرض األفكار .** 
				- **.5 ااثرة الدافعية لدى اجلميع .**
- **.6 االستحواذ على انتباه اجلميع اثناء الربانمج عند ادخال نظام االستجابة بني وقت ووقت .** 
	- **.7 تعزيز مهارات التفكري العليا والعصف الذهين والذكاءات املتعددة .**
- **.8 استثارة الطلبة ابملشاركة يف اإلجابة على السؤال املطروح لقياس مدى االستيعاب والتفكري لديهم .** 
	- **.9 نظام االستجابة يسمح مبشاركة اجلميع وال يقتصر على واحد .**
	- **.10 يراعي الفروق الفردية واحلاالت النفسية للمستجيب من خجل وعدم ثقة ابلنفس .** 
		- **.11 قياس مدى فهم اجلميع للمحتوى أو املادة العلمية .**
			- **.12 احلصول على تغذية راجعة فورية .**

- **.13 معرفة االحتياجات التعليمية للجميع مما يرتتب على تكييف طريقة التدريس أو العطاء لتناسبهم .** 
	- **.14 التعرف على عدد احلضور ودرجات االختبار .**
	- **.15 التشويق والدراما وانتظار استجاابت اجلميع وقراءهتا .**
		- **.16 كسر اجلمود والرتفيه .**
- **.17 إمكانية إضافة نظام االستجابة اىل العروض التقدميية مثل البوربوينت وقوقل ساليد وعرب القاعات االفرتاضية**

#### **مقارنة بين أنظمة االستجابة االلكترونية**

**هناك الكثري من امليزات هلذه األنظمة وهي برسوم واشرتاك واملواقع يف حتديث مستمر قد تزيد بعض امليزات اجملانية أو املدفوعة**

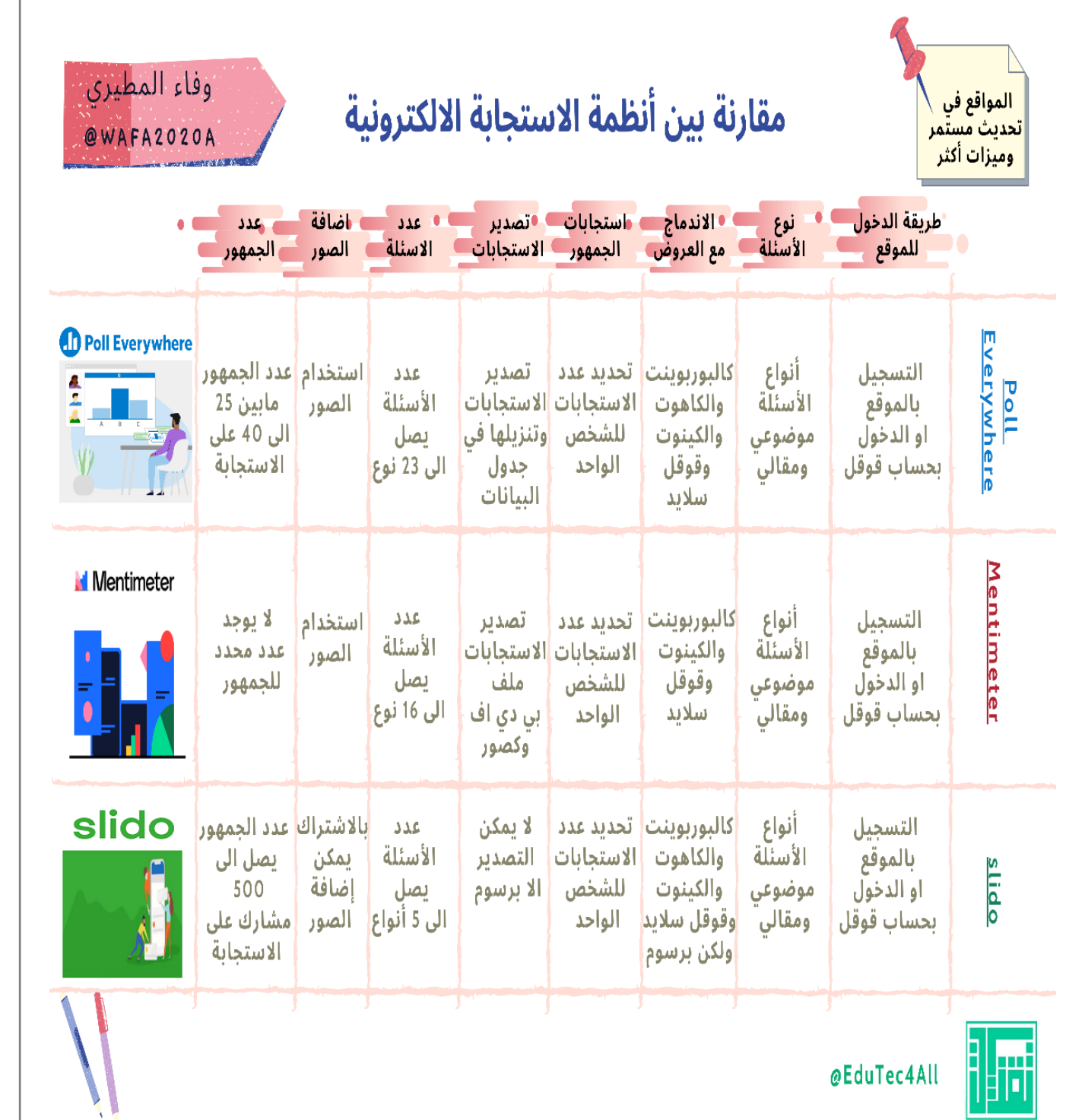

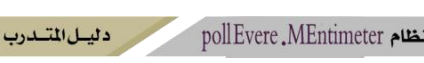

poll Evere . MEntimeter وتفعيل نظام

تقنيات التعليم للجميع

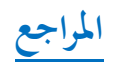

https://www.sli.do

# وفاء المطيري @wafa2020a